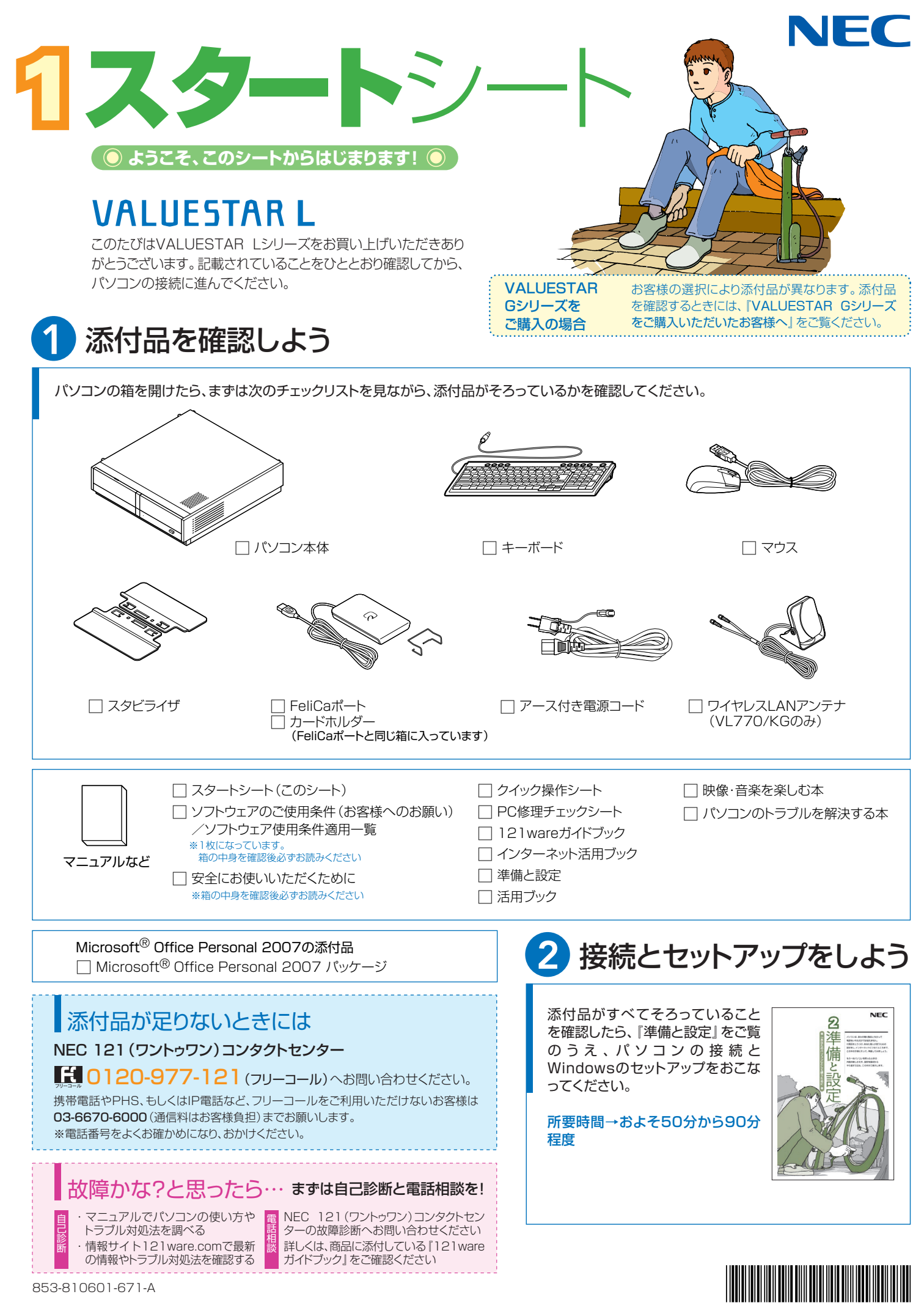

\* 8 1 0 6 0 1 6 7 1 A \*

# 添付のマニュアルについて�

VALUESTAR Lシリーズでは、次のマニュアルをご用意しています。 目的に合ったマニュアルをご覧ください。

### VALUESTAR Gシリーズ をご購入の場合�

お客様の選択により、ここで紹介しているマニュアルが添付されて いないことがあります。詳しくは、『VALUESTAR Gシリーズを ご購入いただいたお客様へ』をご覧ください。�

## ● 添付品を確認しよう

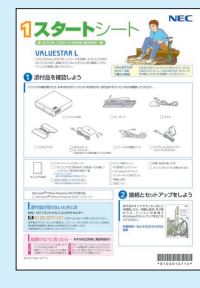

『スタートシート』 まずは添付品の確認 /どれを読めばいい? がわかるマニュアル ガイド�

## 2パソコンを使う 進備をしよう

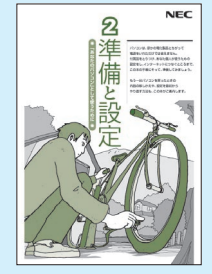

『準備と設定』 イラストや画面で確認、 接続やセットアップ/ はじめてのかたには 基本中の基本の操作 /さあはじめようイ ンターネット接続/ パソコンを買い替え たらデータ移行を/ メモリ増設でパワー アップ�

### ■NECのサポート・サービスのご紹介�

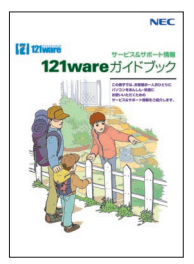

『121wareガイドブック』 まずは、お客様登録を/121サ ポータるを活用しよう/安心の電 話サポート/インターネットで知る! 買う!/基礎から学べるパソコン 教室�

### ■BIGLOBEサービスのご紹介�

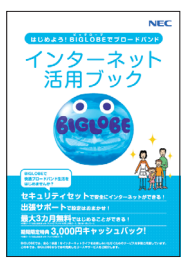

『インターネット活用ブック』 ネットでできるこんなこと/光で もADSLでもダイヤルアップでも。 - 3. ニュニ コン・・・・・・ ファーコン<br>お好みで選べる料金プラン/申 しい<br>**し込み方法**を選ぼう

## 8 目的に合わせてご覧ください

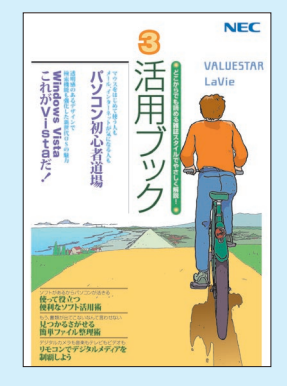

### **パソコン活用の� ヒントはこの本で**

#### 『活用ブック』

マウスやウィンドウの使い方を知る/日本 語入力をマスターしてメールにチャレン **…………**<br>ジ/好きな**ソフト**を使ってみよう/あなた に伝授、簡単ファイル整理術/写 画をもっと楽しもう/Windows Vistaで ここが変わった!?

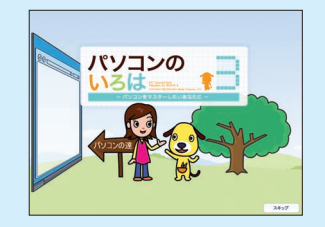

#### **使いながら覚える� 「パソコンのいろは3」**

マウスやキーボードの使い方/Windows Vistaの基本的な使い方/インターネット、 メールの使い方�

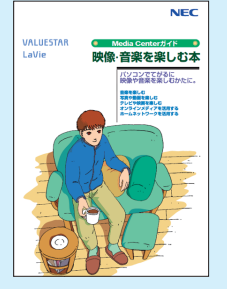

**映像や音楽を� てがるに楽しむなら�** 『映像・音楽を楽しむ本』 写真や音楽、DVDをてがるに楽しめる Windows Media Center

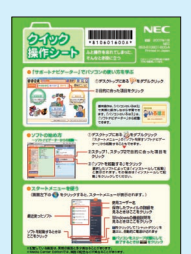

**基本操作を 確認したい ときには** 『クイック� 操作シート』 コツをつかもうソ フトの起動方法/

意外と便利な文字 の入力/ローマ字

つづり一覧表  $0000$ **OOT EED**  $\frac{1}{2}$  $O<sub>3</sub>$ **ODE A Mara** 。<br>うまくいかないとき、放物のような気がするとき、サポート日口 Q ■ 使いこなす

## **画面で見るマニュアル�**

『サポートナビゲーター』 ウイルスなどの脅威からパソコンを守るな ら「安心安全に使う」/便利な機能や設定 方法、添付ソフトについてなら「使いこなす」 /パソコンのトラブル解決なら「解決する」 ノてばやく探すなら検索機能がおすすめ .<br>/知らない用語は**用語集**で確認

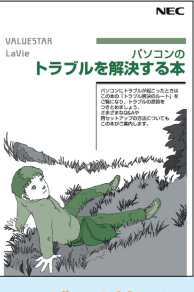

### **トラブルが起きたら、まずは�** 『パソコンのトラブルを解決する本』

電源が入らないなど、「サポートナビゲー ター」を見られないときのQ&A/パソコ ンを再セットアップするには�

このマニュアルは古紙パルプ配合率70%以上の再生紙を使用しています。

NEC Corporation, NEC Personal Products,Ltd. 2007 �

日本電気株式会社、NECパーソナルプロダクツ株式会社の許可なく複製、改変などを行うことはできません。<br>Microsoft、Windows、Windows Vistaは、米国Microsoft Corporationの米国およびその他の国における商標または登録商標です。<br>その他、記載されている会社名、商品名は各社の商標または登録商標です。

NECバーソナルフロタクツ株式会社<br>〒141-0032 東京都品川区大崎一丁目11-1(ゲートシティ大崎ウエストタワー)